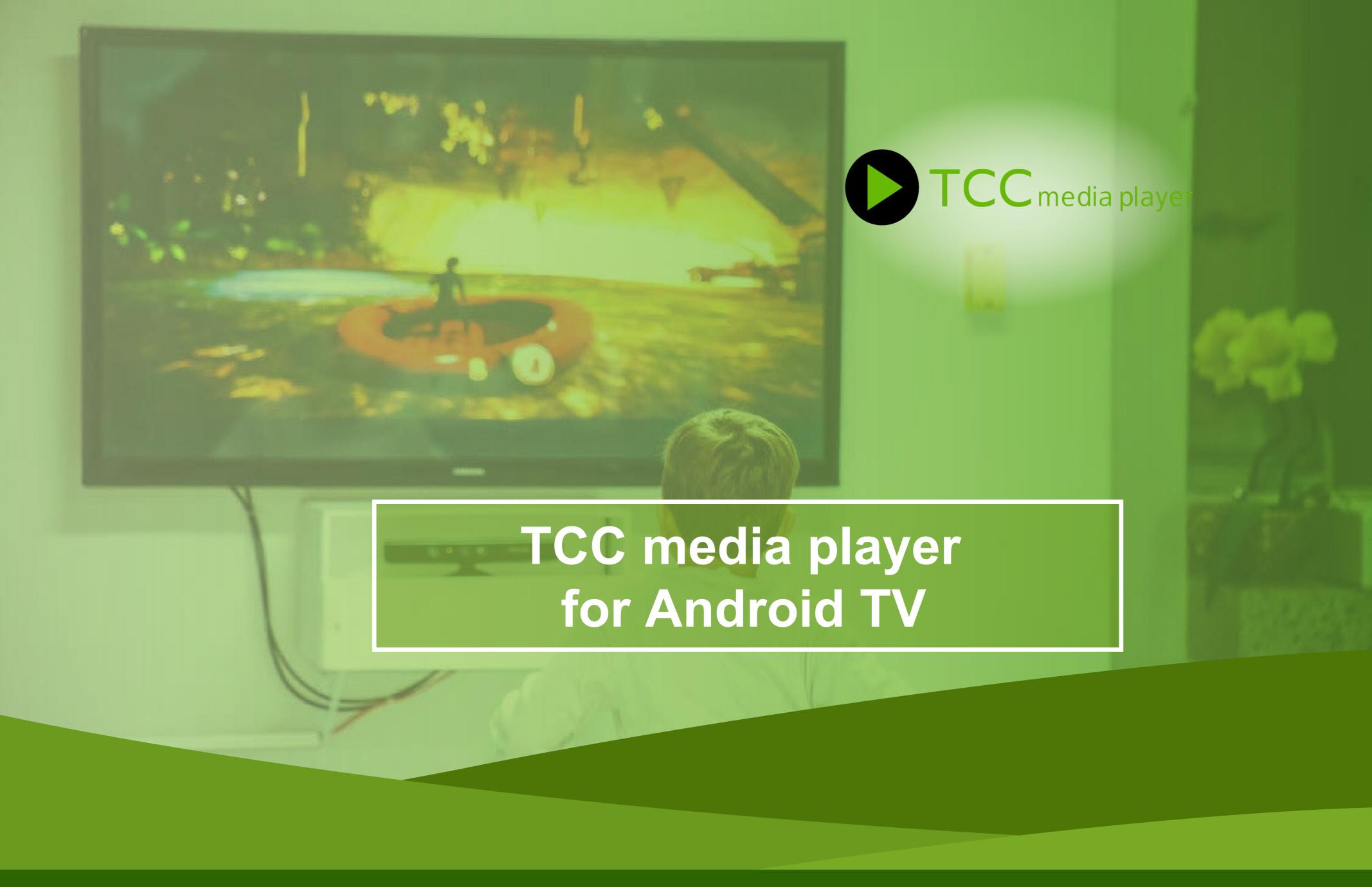

## TCCmp for androidty - Instructions

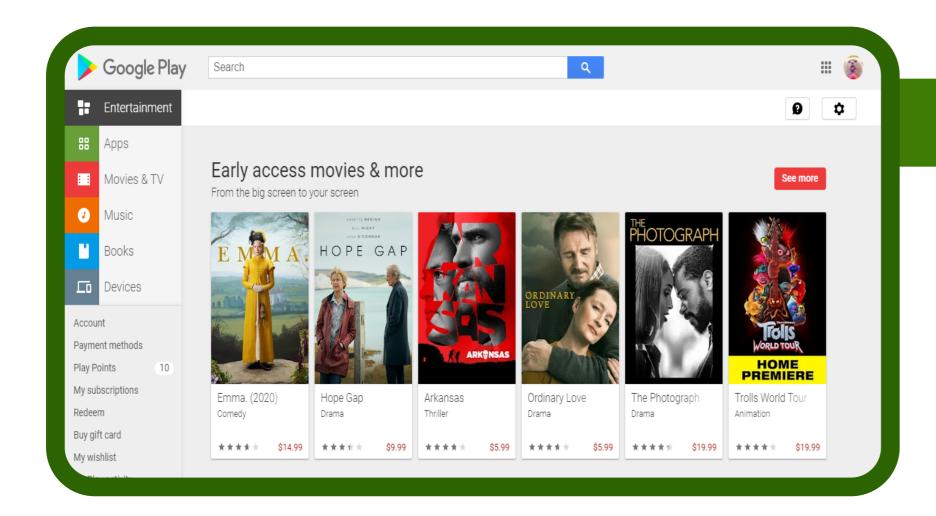

On your Android Smart TV go to Google Play.

2

Search for our app "TCC MP" and install it.

After installation it will show in your Apps. Click on it.

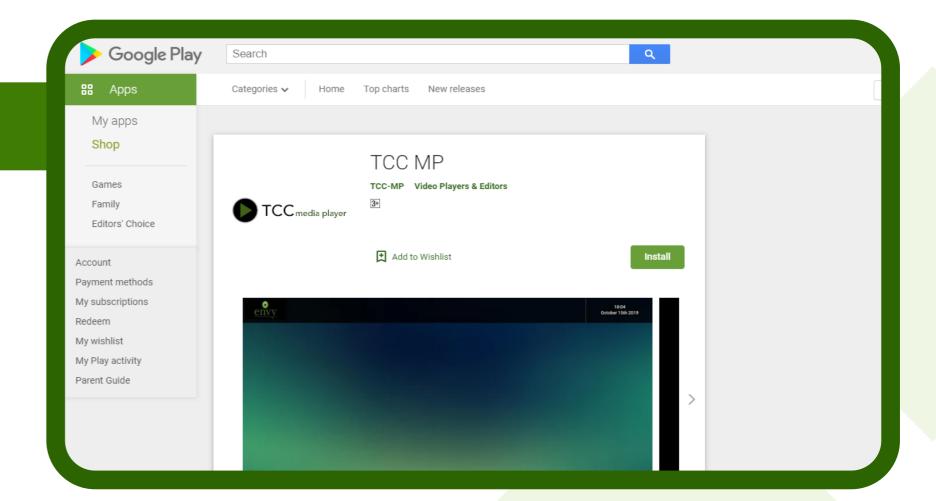

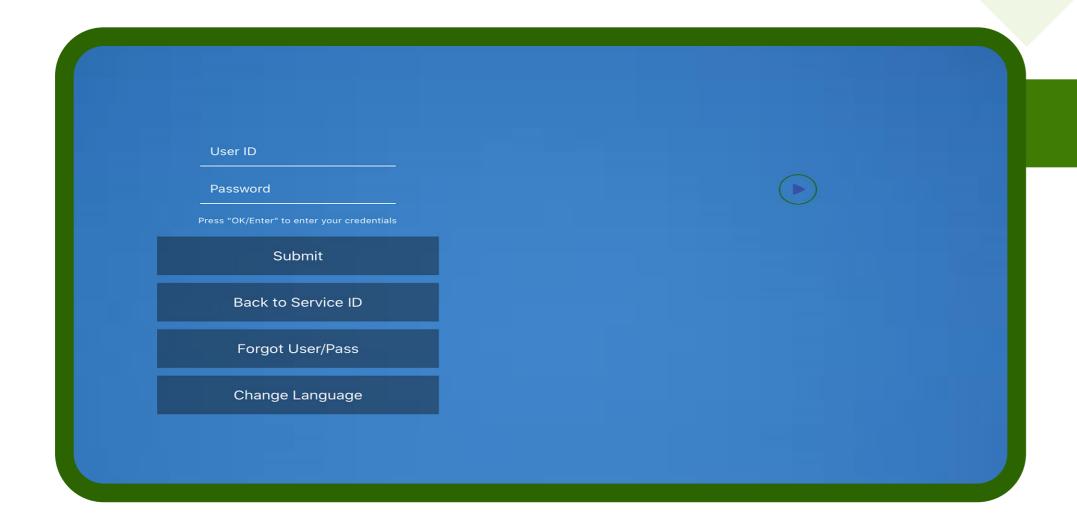

Here is your TCC MP App please enter your service id and then your login details.

4

Open Channels to go into Live TV section to Watch.

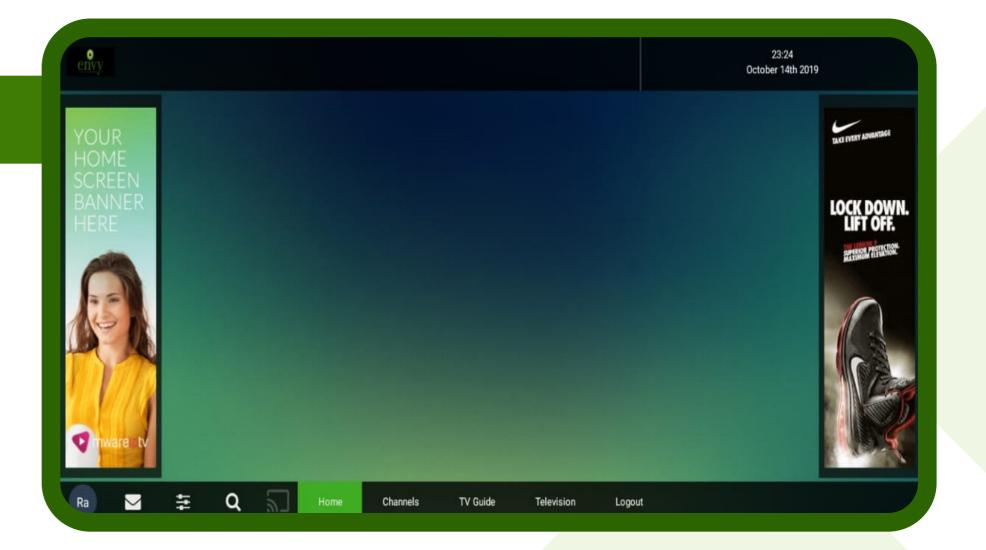

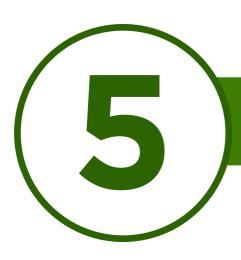

Select your Favorite Channel

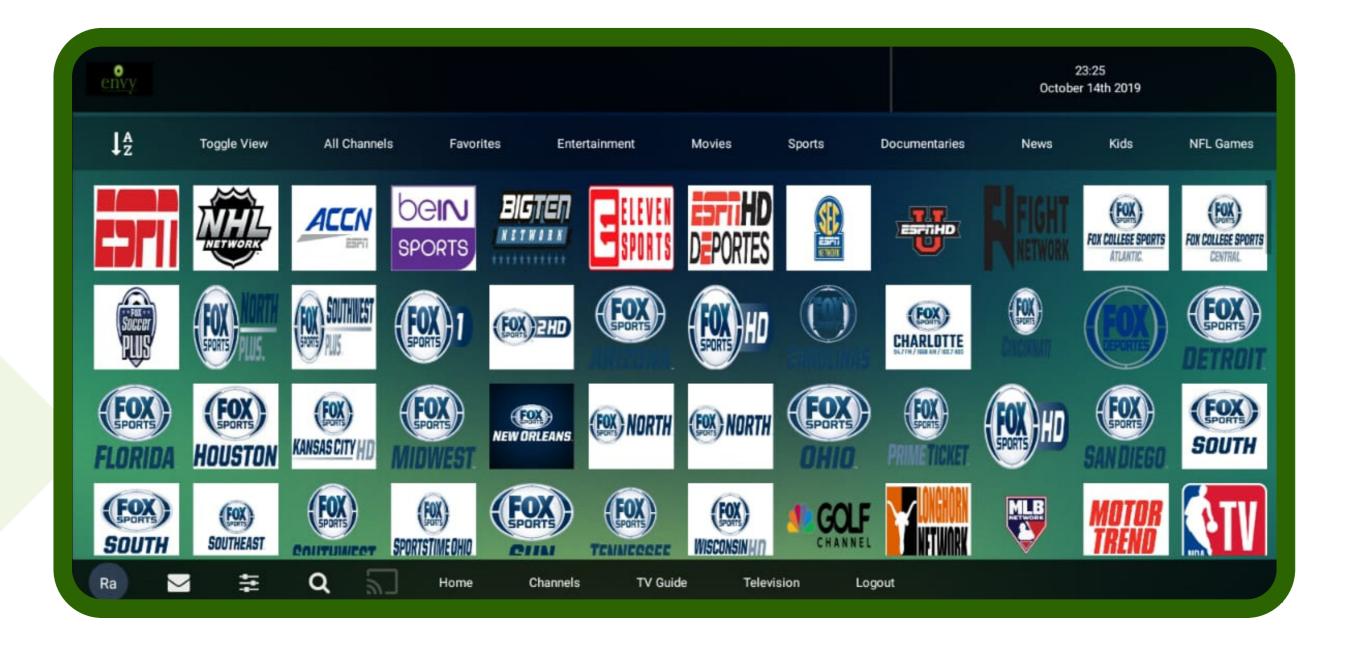

Enjoy TCCmp!

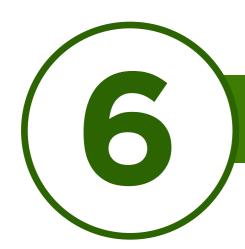

Here are a few basic Instructions and troubleshooting tips to keep TCC media player's smooth playback

- 1. Reboot your router every few days to keep smooth streaming.
- 2. If a channel is having issue please report it to support (Facebook Group, call etc) with proper channel name instead of number it will be fixed asap.
- 3. You can now only connect to 5 devices only so dont share your login with anyone it will be locked to the device and wont allow you to add any 6th device.